、路徑:機關報送方式設定

、確認資料報送方式為:A.線上填報

、點擊「儲存/更新」鈕(務必點擊本按鈕,點擊後方能進行資料編修)

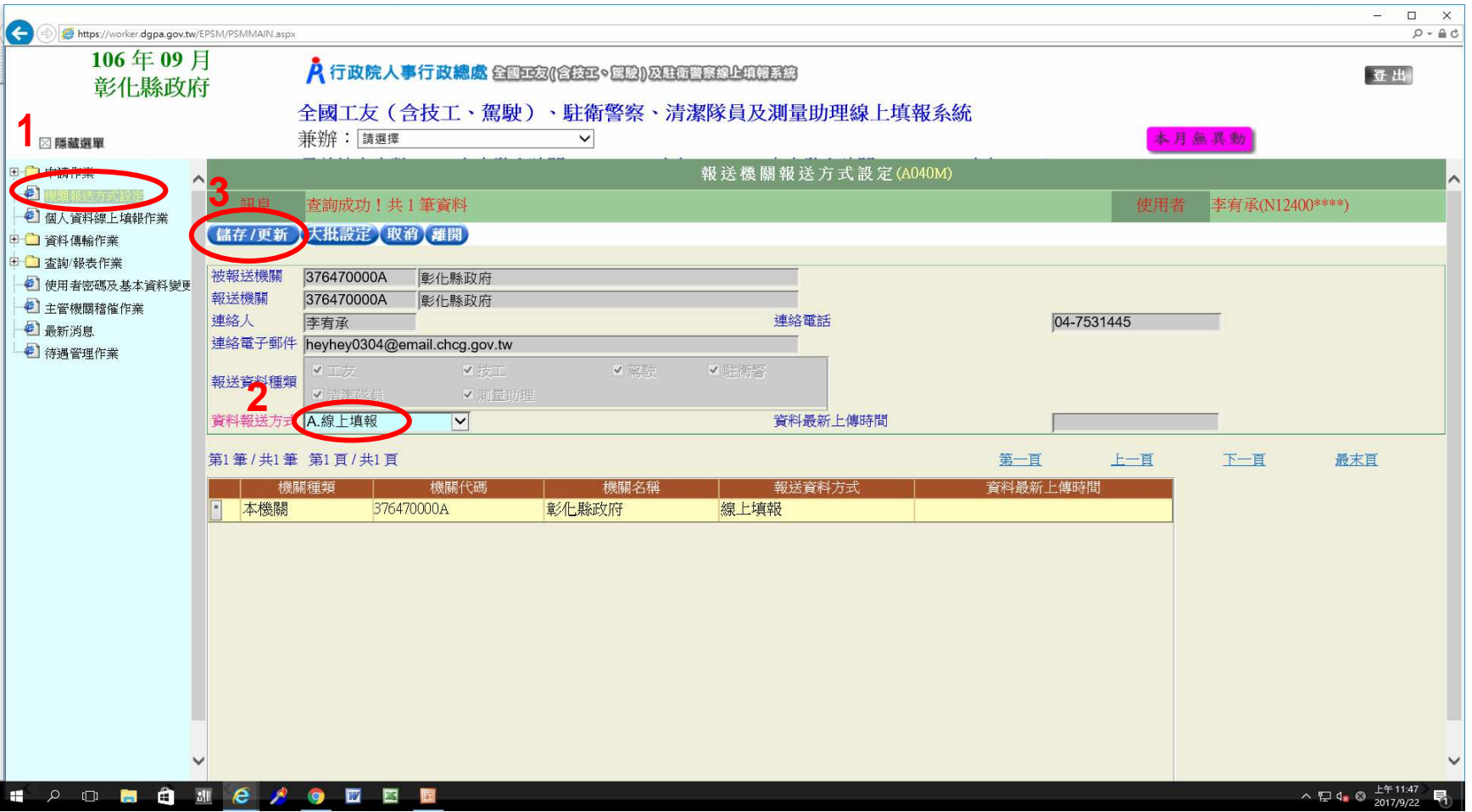

- 、路徑:個人資料線上填報作業
- 、查詢
- 3、輸入姓名或身分證字號,即可查詢出該人員資料
- 、點擊功能鈕進行資料編修

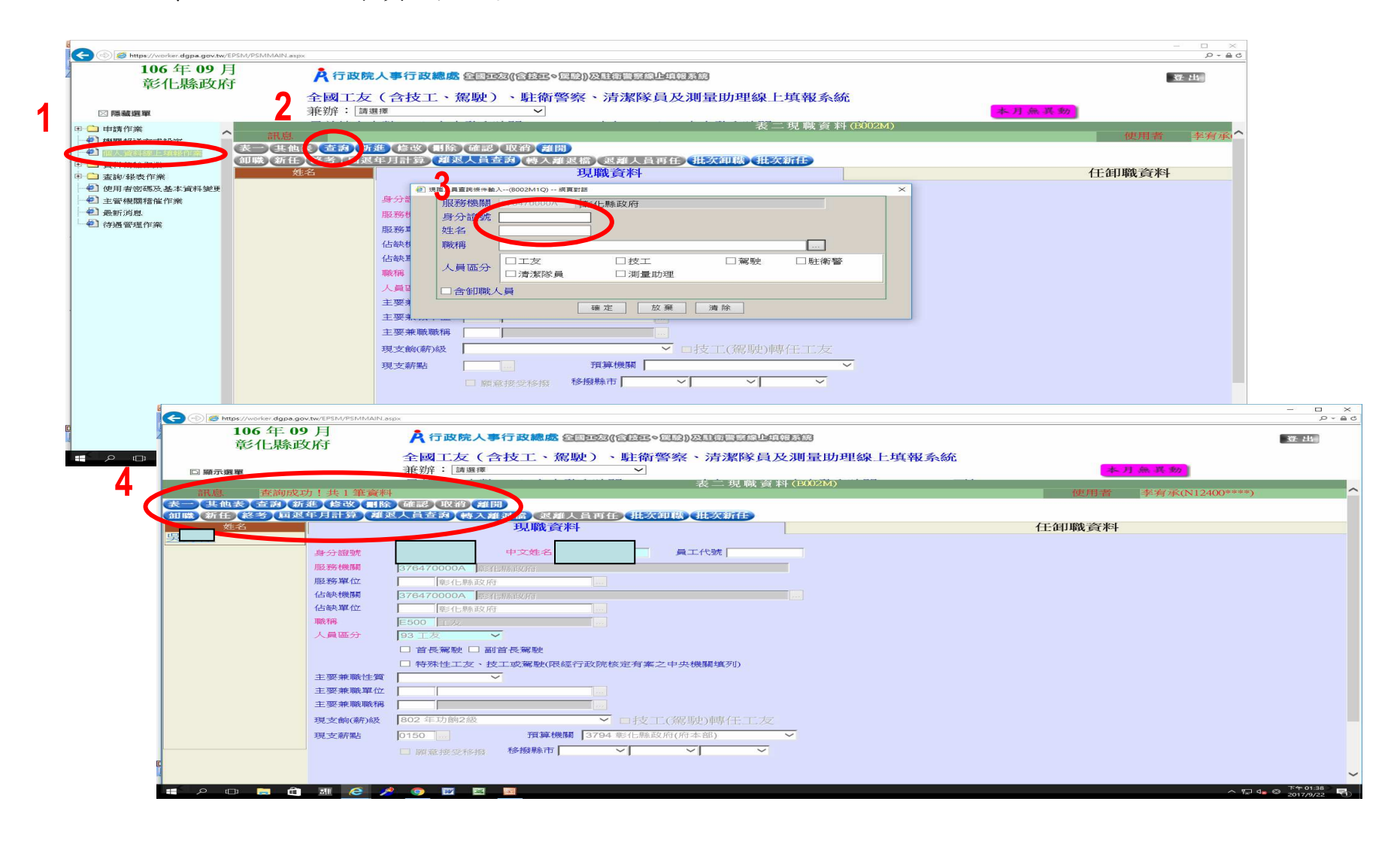

## Q:如何將畫面左方之選單頁面呼叫出來?A:點擊「顯示選單」鈕,即可顯示選單頁面。

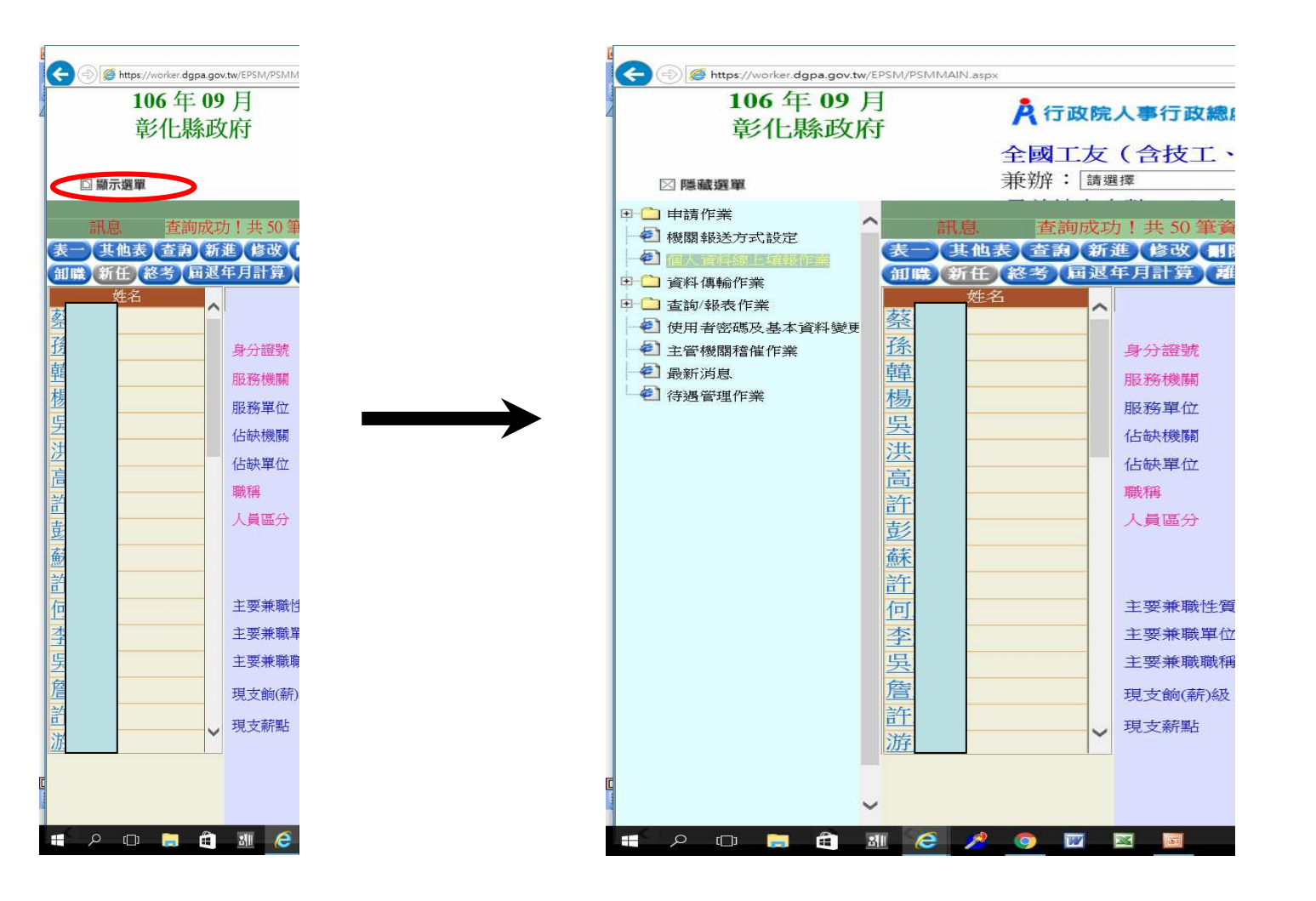